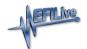

## V3 Device Settings

EFILive Support - 2020-07-10 - Comments (0) - AutoCal V3 Hardware Configuration

Device Settings manage a range of user configuration options for **FlashScan/AutoCal V3**. Device settings can be accessed via EFILive V8 Scan and Tune software or via the **FlashScan/AutoCal V3** menu.

To edit the Device Settings directly on FlashScan/AutoCal V3;

- 1. Connect FlashScan/AutoCal V3 to your vehicle or PC.
- 2. Navigate to the [ Options] -> [F1: Setup] menu.
- 3. Use ✓ to select, Arrow Keys to scroll, and X to return to the previous menu.

F1: Options Menu

| Option                | Description                                                                                                 |
|-----------------------|----------------------------------------------------------------------------------------------------|
| F1: Configuration     | Access a range of editable settings on FlashScan/AutoCal V3 (see Configuration table for more information). |
| F2: Date/Time         | Adjust date and time settings.                                                                              |
| F3: Update Boot Block | Use this option to check and update the boot block.                                                         |

**Configuration Menu** 

| Option           | Description                                                                           |
|------------------|---------------------------------------------------------------------------------------|
| Display Theme    | Set the color theme for the display.                                                  |
| Font Size        | Set the font size for the display. Font size does not control fonts in balloon boxes. |
| Locale           | Locale USA or Locale Non-USA.                                                         |
| Time Format      | Set time to 24 hour or am/pm.                                                         |
| Display Units    | Metric or Custom.                                                                     |
| Key Repeat Delay | Not yet available.                                                                    |
| Key Repeat Speed | Not yet available.                                                                    |
| Low Power Time   | Not yet available.                                                                    |

| Next File Number                                             | Set the sequence number for the next automatically generated file name.                                                                                                    |
|--------------------------------------------------------------|----------------------------------------------------------------------------------------------------|
| Add Note on Pause                                            | Automatically add a note to log file when log file is paused/resumed using $\checkmark$ . Set to Yes or No.                                                                                                    |
| CAN Baudrate                                                 | Set CAN speed.                                                                                                    |
| VPW Speed                                                    | Set VPW speed.                                                                                                    |
| LED Mode                                                     | Set to Status, Alarm or Off.                                                                                                    |
| COM Port Type                                                | Set the device connected to serial port. Supported devices are Wide Band O2, External, or Unknown.                                                                                                    |
| Set WO2 Type                                                 | Select the type of Wide Band device connected to serial port*.                                                                                                    |
| Set WO2-1 ID                                                 | Configure the ID's for multiple ECM AFR wide band controllers.                                                                                                    |
| Set WO2-2 ID                                                 | Configure the ID's for multiple ECM AFR wide band controllers.                                                                                                    |
| Set Stoich                                                   | Set the stoichiometric value for the fuel that is being used. For Innovate's wide band controllers, the stoich value can't be set using this option, instead it must be set using Innovate's Logworks software.                                                                                                    |
| Log Serial PIDs                                              | Log external digital (ie. Wide Band Serial) PIDs.                                                                                                    |
|                                                              |                                                                                                    |
| Load MRU PIDs                                                | Not yet available.                                                                                                    |
| Load MRU PIDs  12V Switch Log                                | Not yet available.  Connect 12V to start logging. Disconnect 12V to stop logging. Set to Yes or No.                                                                                                    |
|                                                              | Connect 12V to start logging. Disconnect 12V to stop logging.                                                                                                    |
| 12V Switch Log                                               | Connect 12V to start logging. Disconnect 12V to stop logging. Set to Yes or No.  Only active when 12V Switch Log is active. Two short beeps indicate start, one long beep indicates stop.                                                                                                    |
| 12V Switch Log  12V Switch Beep                              | Connect 12V to start logging. Disconnect 12V to stop logging. Set to Yes or No.  Only active when 12V Switch Log is active. Two short beeps indicate start, one long beep indicates stop. Set to Yes or No.  Perform extended verification of uploaded file. Set to Yes or                                                                                                    |
| 12V Switch Log  12V Switch Beep  Verify BBR                  | Connect 12V to start logging. Disconnect 12V to stop logging. Set to Yes or No.  Only active when 12V Switch Log is active. Two short beeps indicate start, one long beep indicates stop. Set to Yes or No.  Perform extended verification of uploaded file. Set to Yes or No.  Check available BBX space before copying files. Set to Yes or                                                                      |
| 12V Switch Log  12V Switch Beep  Verify BBR  Check BBX Space | Connect 12V to start logging. Disconnect 12V to stop logging. Set to Yes or No.  Only active when 12V Switch Log is active. Two short beeps indicate start, one long beep indicates stop. Set to Yes or No.  Perform extended verification of uploaded file. Set to Yes or No.  Check available BBX space before copying files. Set to Yes or No.  Automatically save trace file for read/flash errors. Set to Yes |

## F2: File System -> F2: Manage

| Option                 | Description                                                                                                |
|------------------------|----------------------------------------------------------------------------------------------------|
| F1: Delete File        | Allows users to delete tune and scan files stored on the FlashScan/AutoCal V3 .                            |
| F3: Format File<br>Sys | Formats the data file system, deleting all scan and tune files stored on the FlashScan/AutoCal V3.         |
| F4: File Sys Info      | Provides tools to view information about and explore the contents of the FlashScan/AutoCal V3 file system. |

## Related Content

• <u>Device Settings</u>